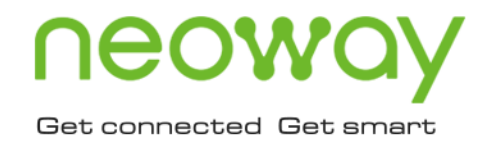

# 4G 网络锁制式应用指南

版本 1.0 日期 2019-12-18

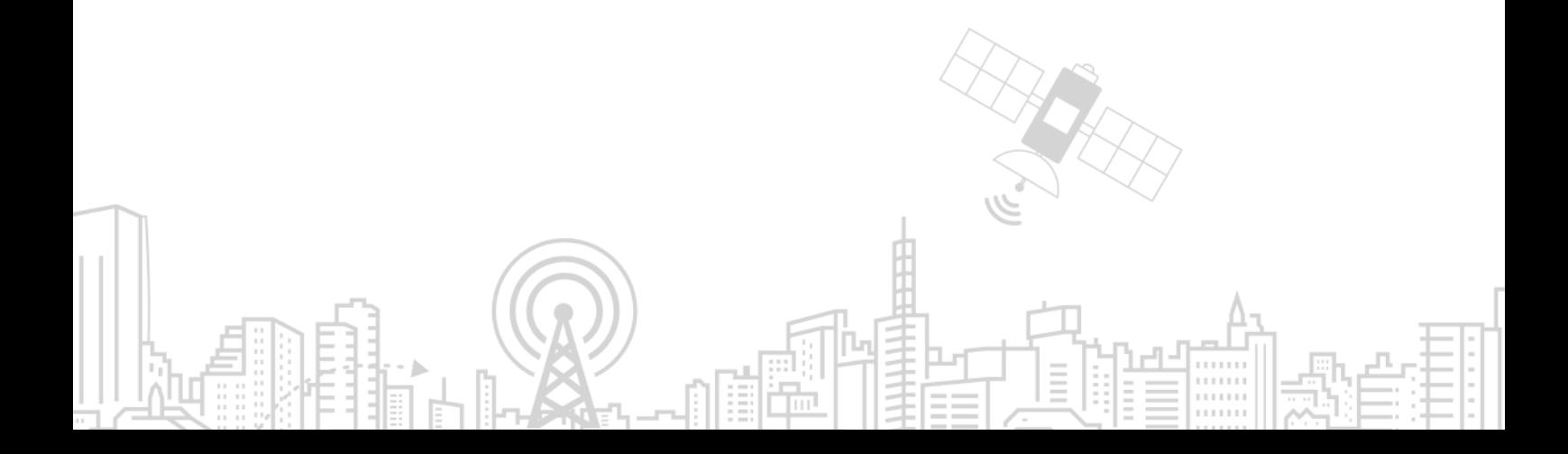

#### 版权声明

版权所有 © 深圳市有方科技股份有限公司 2019。深圳市有方科技股份有限公司保留所有权利。 未经深圳市有方科技股份有限公司书面同意,任何单位和个人不得擅自摘抄、复制本文档内容的部分或全部, 并不得以任何形式传播。

 $\bigcap$ COWQY有方<sub>是深圳市有方科技股份有限公司所有商标。</sub>

本文档中出现的其他商标,由商标所有者所有。

#### 说明

本文档对应产品为 **4G** 模块。

本文档的使用对象为系统工程师,开发工程师及测试工程师。 本设计指南为客户产品设计提供支持,客户须按照本文中的规范和参数进行产品设计和调试。如因客户操作 不当造成的人身伤害和财产损失,有方概不承担责任。

由于产品版本升级或其它原因,本文档内容会在不预先通知的情况下进行必要的更新。 除非另有约定,本文档中的所有陈述、信息和建议不构成任何明示或暗示的担保。

深圳市有方科技股份有限公司为客户提供全方位的技术支持,任何垂询请直接联系您的客户经理或发送邮件 至以下邮箱:

Sales@neoway.com Support@neoway.com 公司网址:http://www.neoway.com

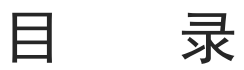

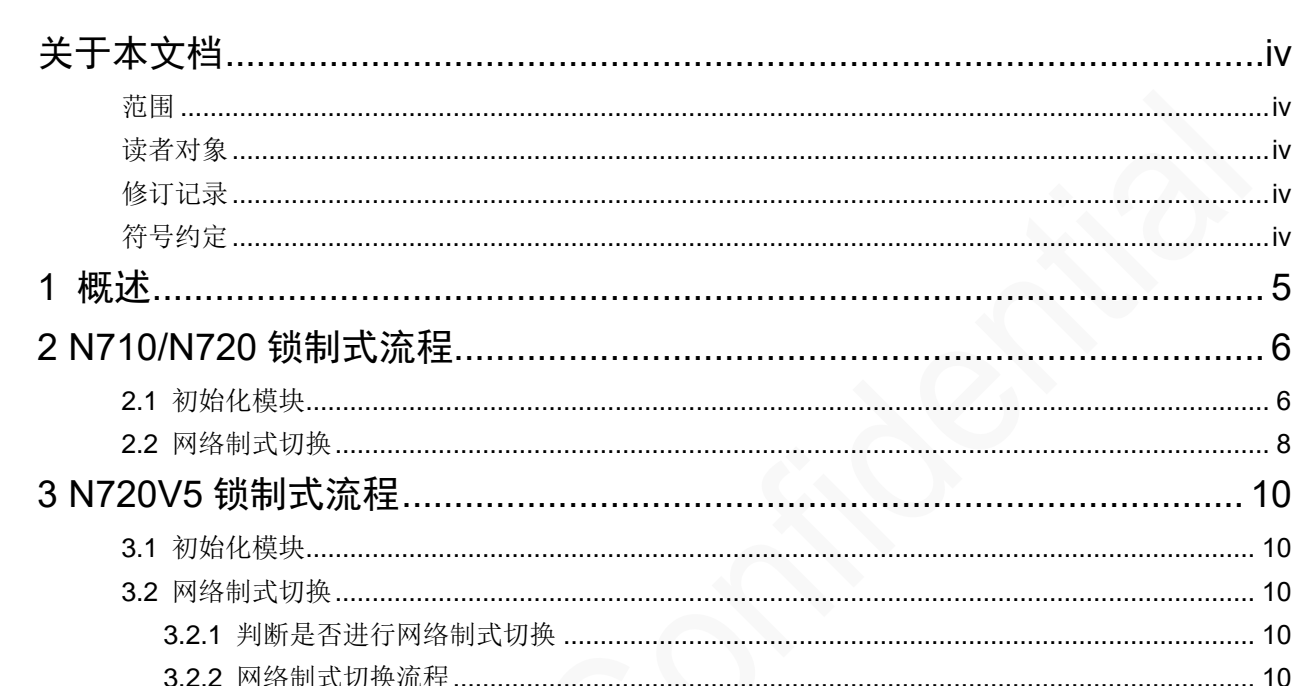

# <span id="page-3-0"></span>关于本文档

## <span id="page-3-1"></span>范围

本文档对应产品为 **4G** 模块, 描述了 4G 模块的网络锁制式机制及相关注意事项。

## <span id="page-3-2"></span>读者对象

本文档的使用对象为系统工程师,开发工程师及测试工程师。

## <span id="page-3-3"></span>修订记录

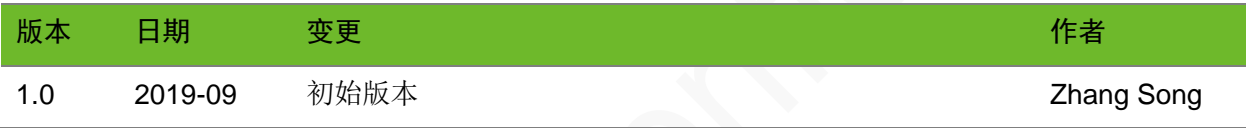

## <span id="page-3-4"></span>符号约定

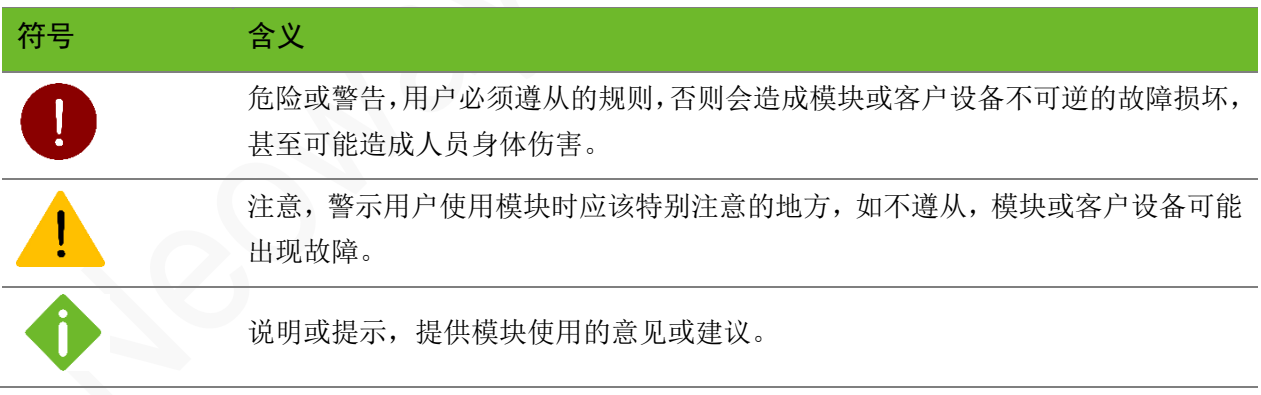

## <span id="page-4-0"></span>1 概述

目前由于运营商网络环境非常复杂,客户反馈在现场应用中,使用 4G 通信模块经常会遇到网络切 换问题、弱信号导致上线困难等问题,为了让终端和通信模块能更灵活地适配当地网络情况,让终端通 信模块能运行在网络质量相对好的网络制式下,该文档提供一种开机后主动锁定网络制式的解决方案供 大家参考。

# <span id="page-5-0"></span>2 N710/N720 锁制式流程

本章介绍 N710/N720 进行网络制式切换时对应的 AT 流程。

## <span id="page-5-1"></span>2.1 初始化模块

在软件设计时,需要注意:

- 发送 AT 命令后, 必须等待收到回码后才能发送下一条 AT 命令。
- 发送 AT 命令后, 若未返回任何回码, 则继续发送, 1s/次, 发送 10-15 次。
- 若发送 15 次后, 仍未返回任何回码, 则重启模块, 但要保证每天的重启次数不要超过 10 次。 发送 3 次后,仍未返回任何回码,则重启模块,重启流程参照重启机制应用指南。

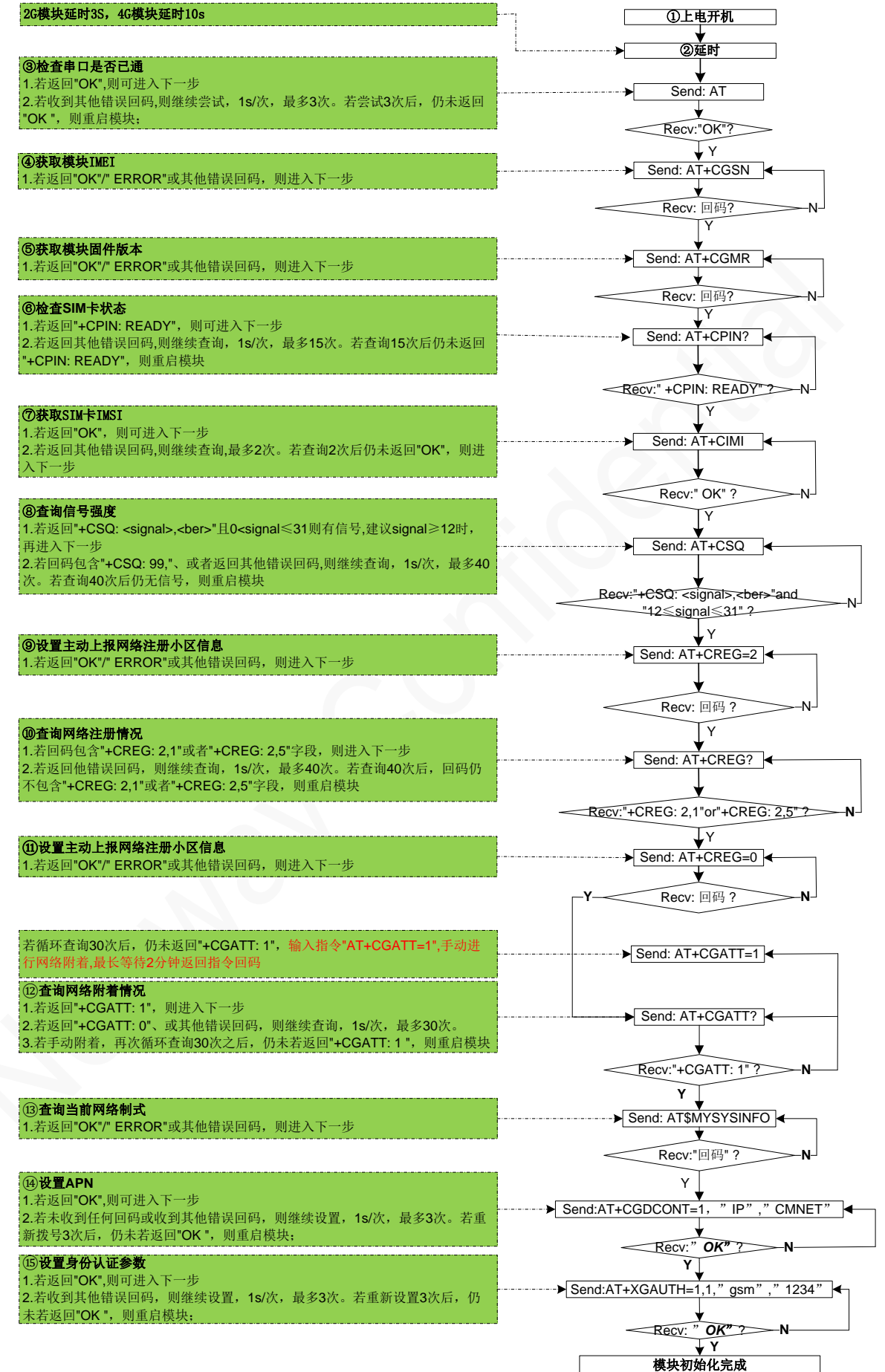

### <span id="page-7-0"></span>2.2 网络制式切换

在自适应搜网模式(AUTO)下,通信模块注册运营商网络后(通过 AT+CREG?查询判断),终端 用 AT\$MYSYSINFO 指令判断一下当前通信模块处于什么制式(跟卡有关系, 2G 卡, 3G 卡, 4G 卡):

- ⚫ 如果当前是 2G 网络制式(可能是纯 2G 卡或者当地没有 3G/4G 网络或者 3G/4G 网络比较差), 则不需要锁制式;
- 如果当前是 3G 网络制式 (可能是 3G 卡或者当地没有 4G 网络或者 4G 网络较差), 则判断信号 强度 iCsq3, 假设变量。
	- iCsq3≥15, 则直接拨号。
	- − iCsq3<15
- 1. 执行 AT\$MYSYSINFO=2 锁定到 2G。
- 2. 通过 AT\$MYSYSINFO 查询模块是否注册上 2G, 1s/次, 最多 50 次。若查询 50 次后, 仍未注册上 2G;或者注册上 2G 后, 信号强度 iCsq2 不满足 iCsq2>15 和 iCsq3, 则执行 AT\$MYSYSINFO=1. 让模块自动搜网。
- 如果当前是 4G 网络制式(说明是 4G 卡), 判断 4G 网络的信号强度 iCsq4 (假设变量)。
	- iCsq4≥15, 则直接拨号。
	- − iCsq4<15
- 1. 执行 AT\$MYSYSINFO=3 锁定到 3G。
- 2. 通过 AT\$MYSYSINFO 查询模块是否注册上 3G, 1s/次, 最多 50 次。若杳询 50 次后, 仍未注册上 3G; 或者注册上 3G 后, 信号强度 iCsq3 不满足 iCsq3>15 和 iCsq4, 则执行 AT\$MYSYSINFO=2, 锁定到 2G
- 3. 通过 AT\$MYSYSINFO 查询模块是否注册上 2G, 1s/次, 最多 50 次。若查询 50 次后, 仍未注册上 2G;或者注册上 2G 后,信号强度 iCsq2 不满足 iCsq2>15 和 iCsq4、iCsq3,则执行 AT\$MYSYSINFO=1,让模块自动搜网。

PPP 拨号获取到 IP 地址之后, 如果连续 3 次 TCP 连接失败, 则要在重新进行 PPP 拨号前尝试切 换 AUTO、2G(优先从2G开始)、4G、3G模式。如果之前一次在线时间大于60分钟,则不需切换制 式,若低于 60分钟,说明在该制式下网络质量不太好,需要切换网络制式。

以上为通信模块上电后的锁制式机制参考设计流程,适合应用在现场中,如果终端是送检,则不建 议使用。锁定网络制式后网络、信号在使用中也可能发生变化,针对此种情况,建议在终端程序中定时 查询信号强度、并判断当前制式下的数据传输延时情况,如果信号强度过低(小于15)或网络延时增 大,则需要解除锁定,并重新搜索并锁定通信较好的制式。

手动锁定网络制式时会出现掉线情况,需要判断 IP 是否释放,终端是否尝试重新连接服务器。

图 2-1 是介绍网络制式切换方式的流程图。

- [标号①详](#page-8-0)见 N710/N720 模块初始化流程:
- 标号②需要开机成功或者锁定网络后, 延迟 5s 以上(网络制式切换需要时间, 延迟时间越长, 状 态越准确), 1s/次查询 5~30 次进行确认, 是否每次都是一样的数值, 连续 5 次以上一样, 则向下 进行。

<span id="page-8-0"></span>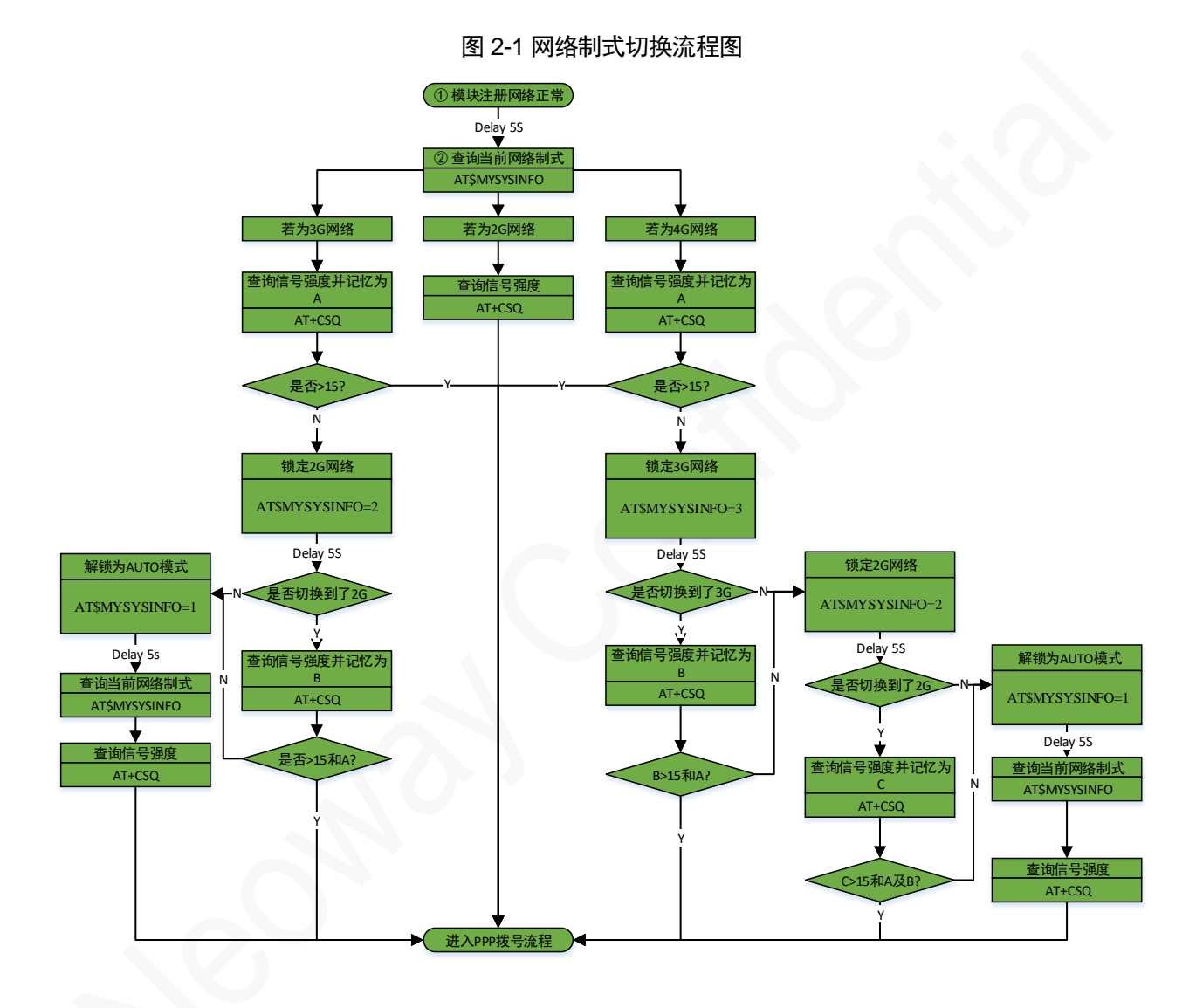

# <span id="page-9-0"></span>3 N720V5 锁制式流程

本章介绍 N720V5 模块进行制式切换时对应的 AT 流程。

## <span id="page-9-1"></span>3.1 初始化模块

初始化流程详见第二章。

## <span id="page-9-2"></span>3.2 网络制式切换

#### <span id="page-9-3"></span>3.2.1 判断是否进行网络制式切换

在自适应搜网模式(AUTO)下,通信模块注册运营商网络后(通过 AT+CREG?查询判断)。终端 用 AT\$MYSYSINFO 指令判断当前通信模块使用的是什么运营商的 SIM 卡。记为 Operator;处于什么 制式,记为 NetFor。

#### 当确认当前模块使用的是电信卡时,无需进行网络制式的切换。

#### <span id="page-9-4"></span>3.2.2 网络制式切换流程

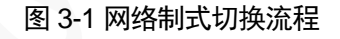

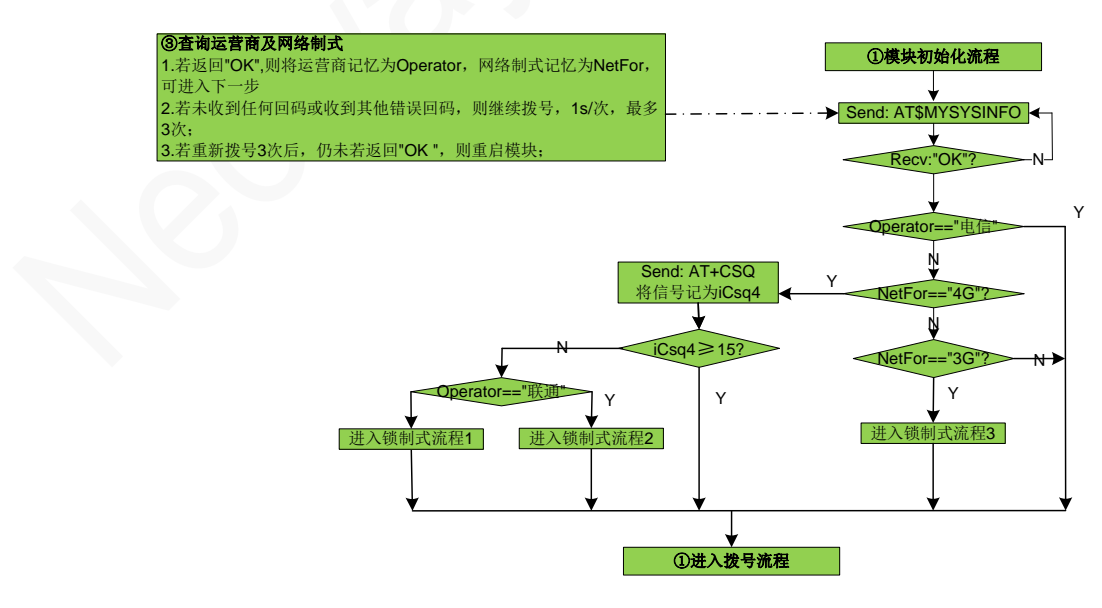

#### 模块注册上 4G 网络

模块使用 4G 卡。判断 4G 网络的信号强度 iCsq4 (假设变量)。如果 iCsq4≥15, 则直接拨号。

当 iCsq<15 时,查询运营商类型:

- 当卡运营商判断为移动卡时,参考图 3-2 进入锁制式流程
- 1. 执行 AT\$MYSYSINFO=2 锁定到 2G。
- 2. 通过 AT\$MYSYSINFO 查询模块是否注册上 2G, 1s/次, 最多 50 次。

若查询 50 次后, 仍未注册上 2G 或者注册上 2G 后, 信号强度 iCsq2<15, 则比较 iCsq4、iCsq2 大小,优先选择信号好的制式通信;同信号强度下优先选择高制式进行通信,比如 4G 和 2G 信号 强度一致, 则优先选择 4G 进行通信。

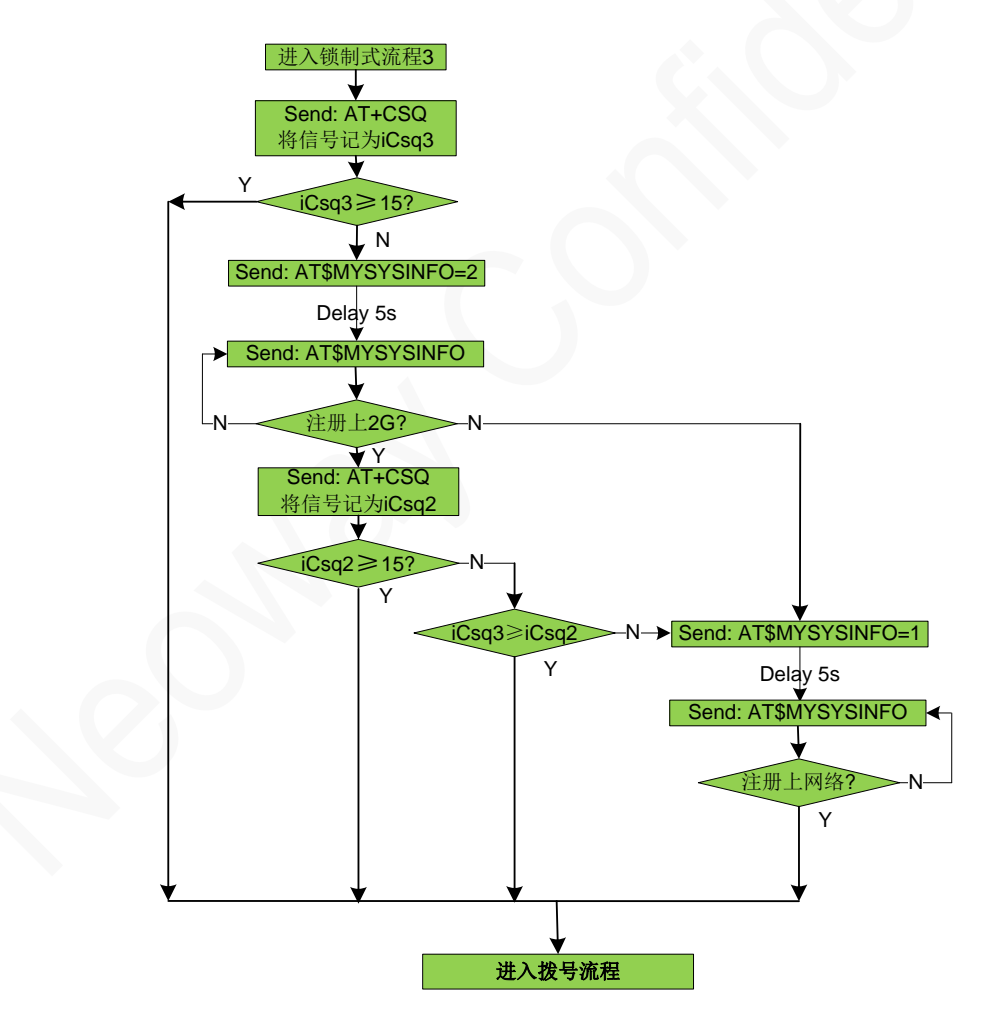

图 3-2 锁制式流程

当卡运营商判断为联通卡时, 参考图 3-3 进入锁制式流程

执行 AT\$MYSYSINFO=3 锁定到 3G。

- − 若锁定到 3G 失败或者锁定 3G 成功后 3G 信号 iCsq3<15 则执行 AT\$MYSYSINFO=2 锁定到 2G。
- 若锁定到 2G 失败或者锁定 2G 成功后 2G 信号 iCsq2<15, 则比较 iCsq4、iCsq3、iCsq2 大 小,优先选择信号好的制式通信;同信号强度下优先选择高制式进行通信,比如 4G 和 3G 信 号强度一致,则优先选择 4G 进行通信。

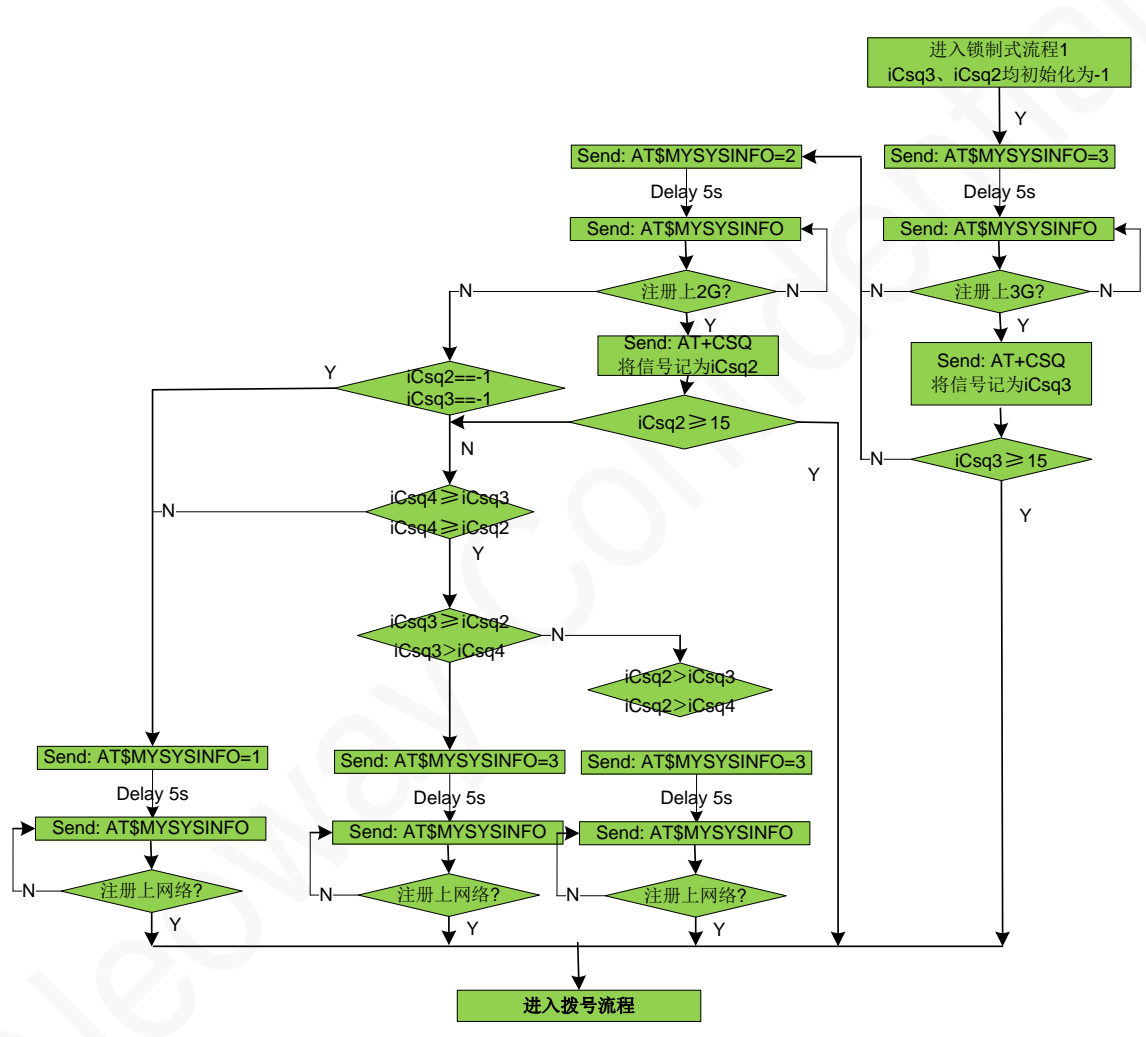

#### 图 3-3 锁制式流程

#### 模块注册上 3G 网络

模块使用的是 3G 卡或者当地没有 4G 网络或者 4G 网络较差, 则参考图 3-4 进入锁制式流程。

判断信号强度 iCsq3, 假设变量。

- iCsq3≥15, 则直接拨号。
- − iCsq<15
- 1. 执行 AT\$MYSYSINFO=2 锁定到 2G。
- 2. 通过 AT\$MYSYSINFO 查询模块是否注册上 2G。

若锁定到 2G 失败或者锁定 2G 成功后 2G 信号 iCsq2<15, 则比较 iCsq3、iCsq2 大小, 优先选择 信号好的制式通信;同信号强度下优先选择高制式进行通信,比如 3G 和 2G 信号强度一致, 则优 先选择 3G 进行通信。

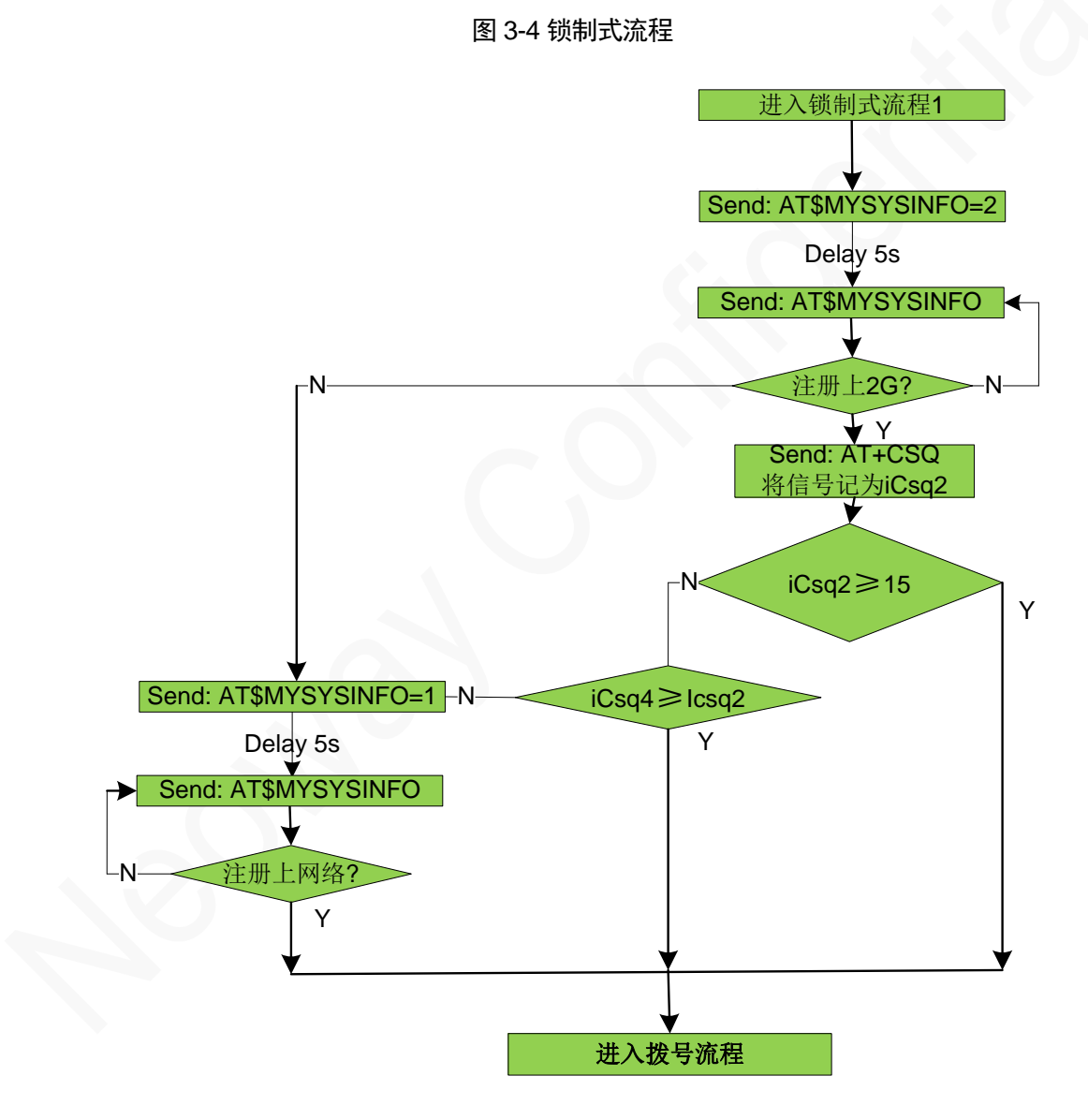

#### 模块注册上 2G 网络

如果当前是 2G 网络制式(可能是纯 2G 卡或者当地没有 3G/4G 网络或者 3G/4G 网络比较差), 则 不需要锁制式;

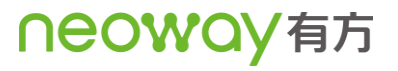

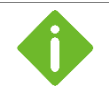

PPP 拨号获取到 IP 地址之后, 如果连续 3 次 TCP 连接失败, 则要在重新进行 PPP 拨号前尝试切 换 AUTO、2G (优先从 2G 开始)、4G、3G 模式。如果之前一次在线时间大于 60 分钟, 则不需切换制 式,若低于 60分钟,说明在该制式下网络质量不太好,需要切换网络制式。

以上为通信模块上电后的锁制式机制参考设计流程,适合应用在现场中,如果终端是送检,则不建 议使用。

锁定网络制式后网络、信号在使用中也可能发生变化,针对此种情况,建议在终端程序中定时查询 信号强度、并判断当前制式下的数据传输延时情况,如果信号强度过低(小于 **15**)或网络延时增大,则 需要解除锁定,并重新搜索并锁定通信较好的制式。